# ThingWorx Installation Prerequisites (for all platforms)

## **Contents**

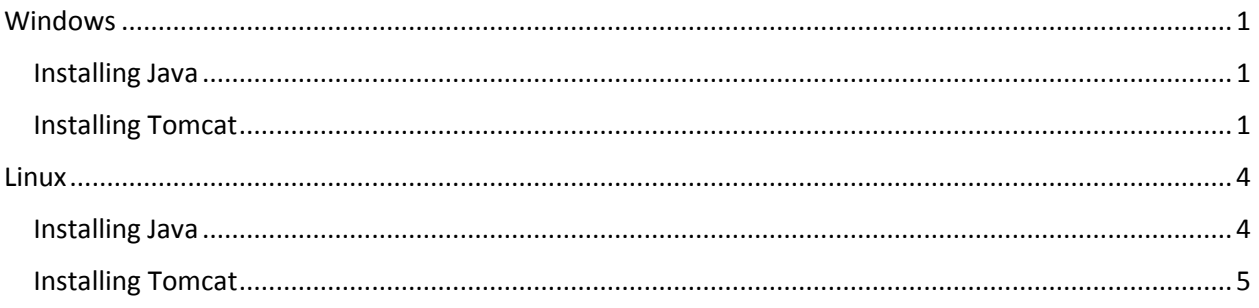

For additional help with ThingWorx Installation, view the [installation video.](http://youtu.be/vbZH8PWmYv0)

## <span id="page-0-0"></span>Windows

### <span id="page-0-1"></span>Installing Java

Visit the [Oracle website](http://www.oracle.com/) to download and install the required version of the JRE. If necessary, refer to the System Requirements document.

#### <span id="page-0-2"></span>Installing Tomcat

- 1. Visit th[e Tomcat](http://tomcat.apache.org/)  [website](http://tomcat.apache.org/) to download the **32-bit/64-bit Windows Service Installer (pgp, md5)**.
- 2. The Apache Tomcat Setup Wizard launches. Click **Next**.

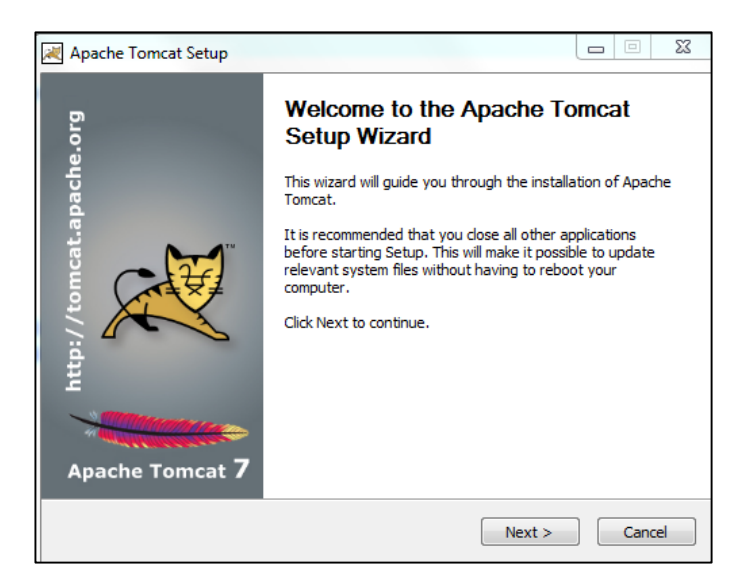

3. Click **I Agree**.

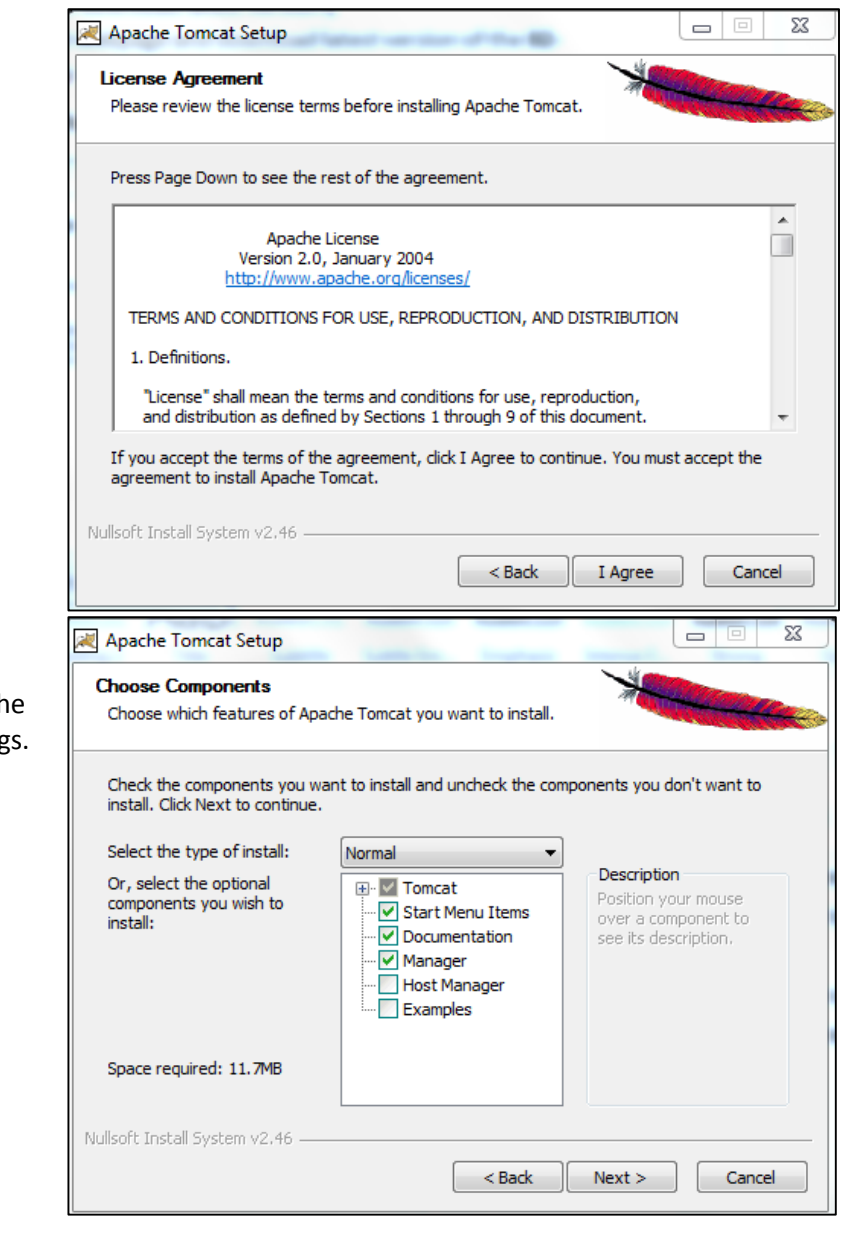

- 4. In the **Components** section, use the default settings.
- 5. Click **Next**.

6. In the **HTTP/1.1**   $\begin{array}{c|c|c|c} \hline \multicolumn{3}{c|}{\textbf{}} & \multicolumn{3}{c|}{\textbf{}} \\ \multicolumn{3}{c|}{\textbf{}} & \multicolumn{3}{c|}{\textbf{}} \\ \multicolumn{3}{c|}{\textbf{}} & \multicolumn{3}{c|}{\textbf{}} \\ \multicolumn{3}{c|}{\textbf{}} & \multicolumn{3}{c|}{\textbf{}} \\ \multicolumn{3}{c|}{\textbf{}} & \multicolumn{3}{c|}{\textbf{}} \\ \multicolumn{3}{c|}{\textbf{}} & \multicolumn{3}{c|}{\textbf{}} \\ \multicolumn{3}{c|}{\text$ Apache Tomcat Setup: Configuration Options **Connector Port** Configuration field, type **80**. Tomcat basic configuration. 7. In the Tomcat Server Shutdown Port 8005 Administrator HTTP/1.1 Connector Port Login fields, 80 type the **User**  AJP/1.3 Connector Port 8009 **Name** and Windows Service Name Tomcat7 **Password**.  $\blacksquare$ Create shortcuts for all users 8. Click **Next**. Tomcat Administrator Login User Name (optional) Password Roles manager-gui Nullsoft Install System v2.46 - $<$  Back  $\,$  ${\sf Next}>$ Cancel 9. Verify that the  $\begin{array}{c|c|c|c|c} \hline \multicolumn{3}{c|}{\mathbf{m}} & \multicolumn{3}{c|}{\mathbb{E}} & \multicolumn{3}{c|}{\mathbb{E}} \\ \hline \multicolumn{3}{c|}{\mathbf{m}} & \multicolumn{3}{c|}{\mathbb{E}} & \multicolumn{3}{c|}{\mathbb{E}} & \multicolumn{3}{c|}{\mathbb{E}} \\ \hline \multicolumn{3}{c|}{\mathbf{m}} & \multicolumn{3}{c|}{\mathbb{E}} & \multicolumn{3}{c|}{\mathbb{E}} & \multicolumn{3}{c|}{\mathbb{E}} \\ \hline \multicolumn{3$ Apache Tomcat Setup: Java Virtual Machine path selection defined path is **Java Virtual Machine** Java Virtual Machine path selection. directing to the **Program Files** folder and the Please select the path of a Java SE 6.0 or later JRE installed on your system. proper 64-bit version of Java. 10. Click **Next**. C: \Program Files\Java\jre7  $\cdots$ Nullsoft Install System v2.46  $<$  Back  $\,$  ${\sf Next}>$ Cancel 11. In the Apache Tomcat Setup  $\equiv$ **Destination Choose Install Location** Choose the folder in which to install Apache Tomcat. **Folder**, verify that the install Setup will install Apache Tomcat in the following folder. To install in a different folder, click<br>Browse and select another folder. Click Install to start the installation. path is to the root. If necessary, remove any **Destination Folder** spaces or C:\Program Files\Apache Software Foundation\Tomcat 7.0 Browse... special characters. Space required: 11.7MB 12. Click **Install**.Space available: 107.9GB Nullsoft Install System v2.46  $<$  Back Install Cancel

 $\Sigma$ 

 $\overline{\mathbb{Z}}$ 

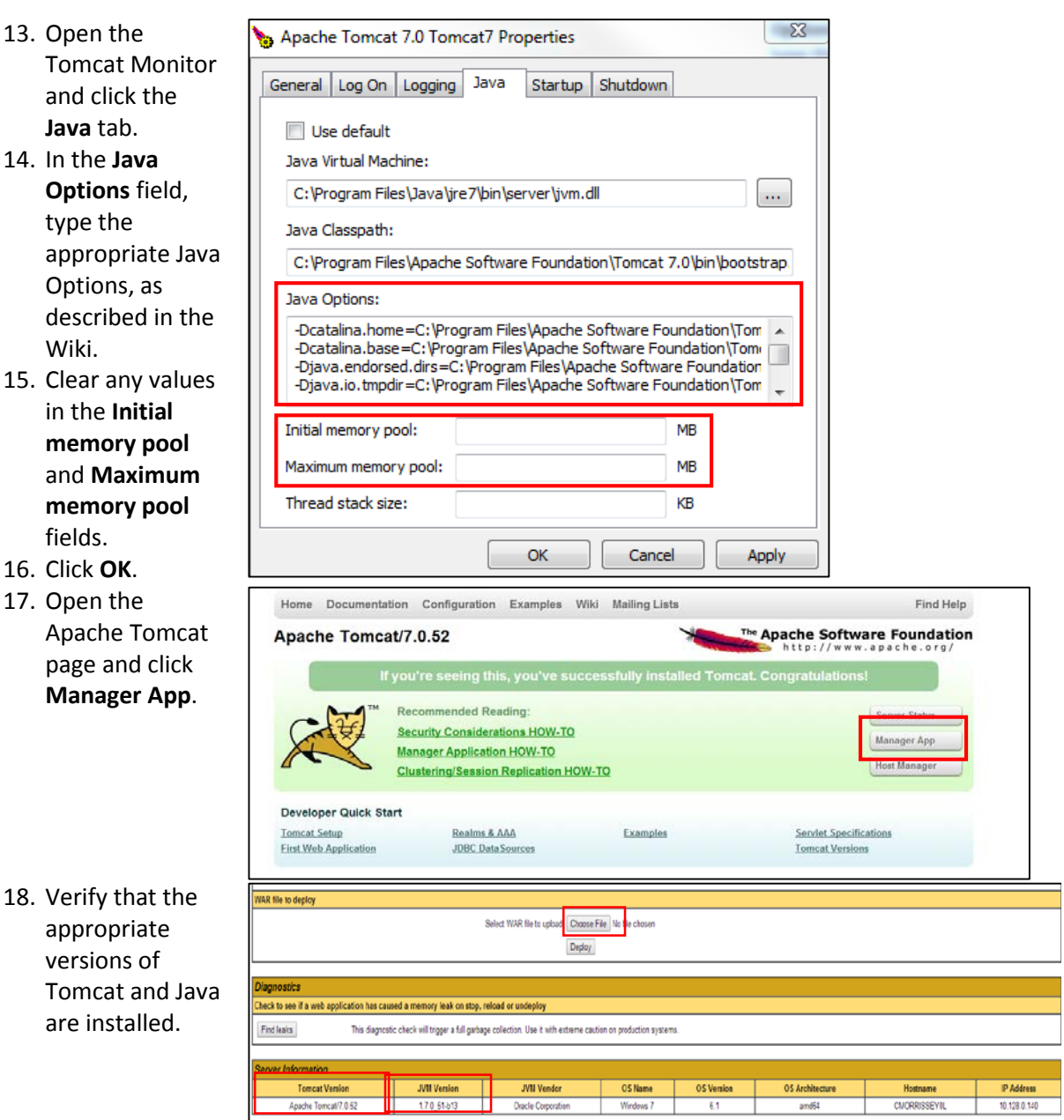

## <span id="page-3-0"></span>Linux

### <span id="page-3-1"></span>Installing Java

Note: For Linux installation: Before upgrading, you have to create ThingworxStorage and ThingworxBackupStorage folders or give Tomcat proper permissions to be able to create those folders on the root.

- 1. Visit the **Oracle website** to download and install the required version of the Java Development Kit (JDK). If necessary, refer to the System Requirements.
- 2. Deploy the JDK.
- 3. Verify that the correct version of Java is installed.
- 4. Verify Java Home points to the proper Java version.

#### <span id="page-4-0"></span>Installing Tomcat

- 1. Visit the **Tomcat website** to download and install the required version of Tomcat. If necessary, refer to the System Requirements.
- 2. Deploy Tomcat.
- 3. Configure the user and the Java options. If necessary, refer to the Wiki for more information.

Connector Configuration:

In <tomcat install dir>/conf/server.xml

#### **protocol="org.apache.coyote.http11.Http11NioProtocol**

4. Launch Tomcat and verify it is up and running by going to the appropriate **<servername>/Thingworx**.